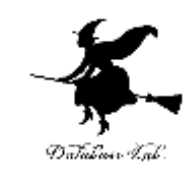

1

# ex-11. Excel で small 関数を用い て,順位からデータを探す

#### (Excel の使い方)

URL:<https://www.kkaneko.jp/cc/excel/index.html>

金子邦彦

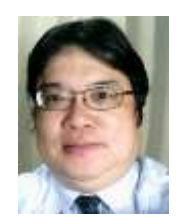

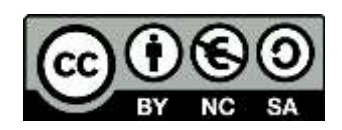

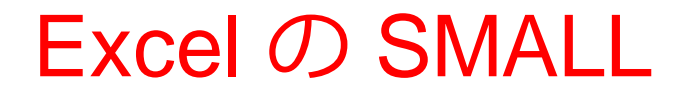

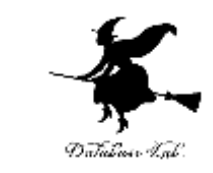

## •元データの例(ばらばらの順番)(=ソートされ ていない)

# 10 6 2 3 5

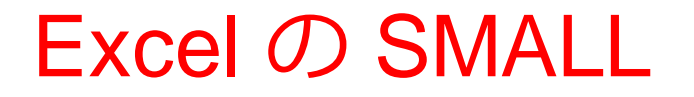

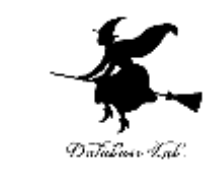

•元データの例(ばらばらの順番)(=ソートされ ていない)

$$
\begin{array}{|c|c|c|c|}\hline 1 & 0 & 6 & (2) & 3 & 5 \\ \hline \end{array}
$$

• この中で1番目に小さいのは?

2

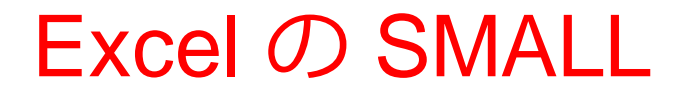

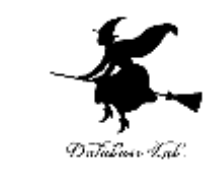

•元データの例(ばらばらの順番)(=ソートされ ていない)

$$
\begin{array}{|c|c|c|}\hline 1 & 0 & 6 & 2 & 3 & 5 \\ \hline \end{array}
$$

• この中で2番目に小さいのは?

3

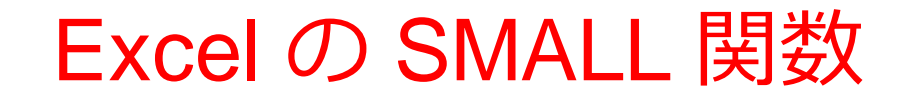

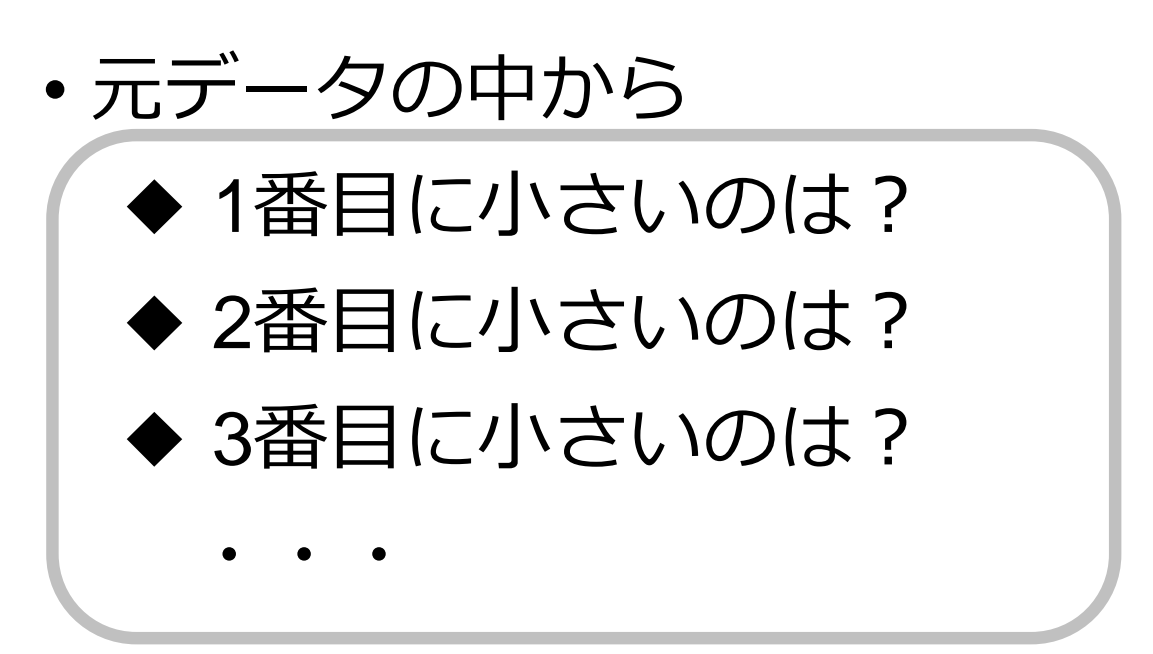

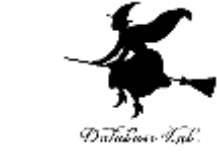

• これを簡単に行えるのが SMALL 関数

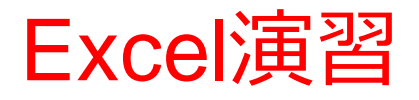

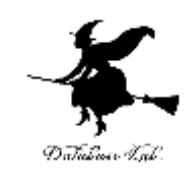

• 次のように操作して, • 新しく空白のブックを作りなさい

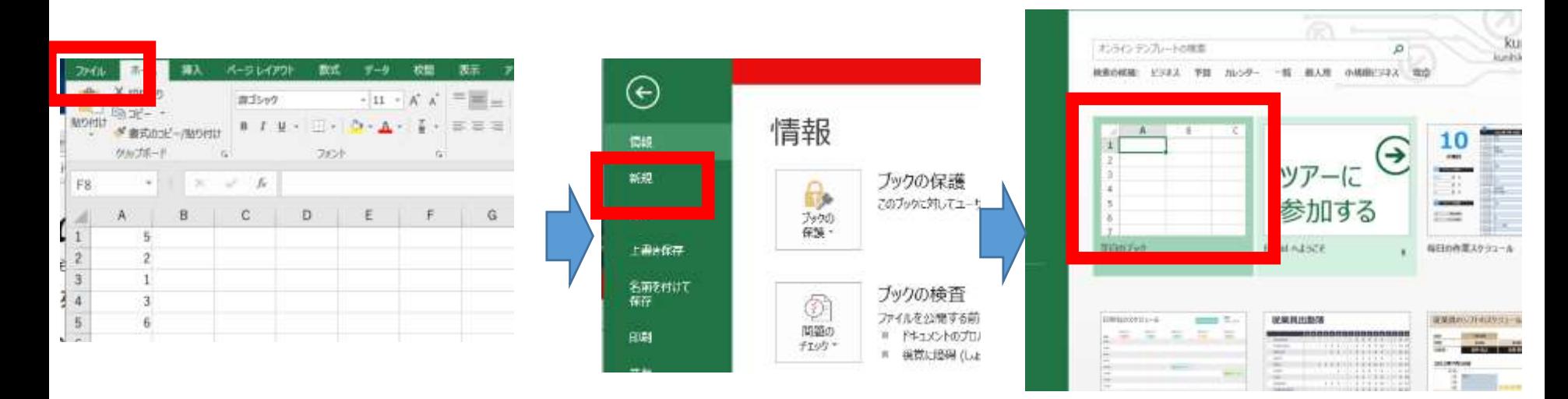

**「ファイル**」を 「**新規**」 空白のブック<br>クリック をクリック 空白のブック

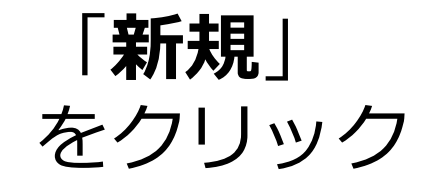

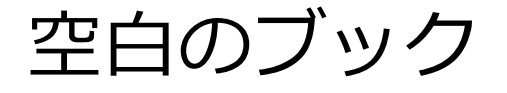

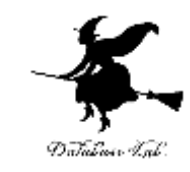

7

## セル **A1 から A5** に**値 10, 6, 2, 3, 5** を書きなさい

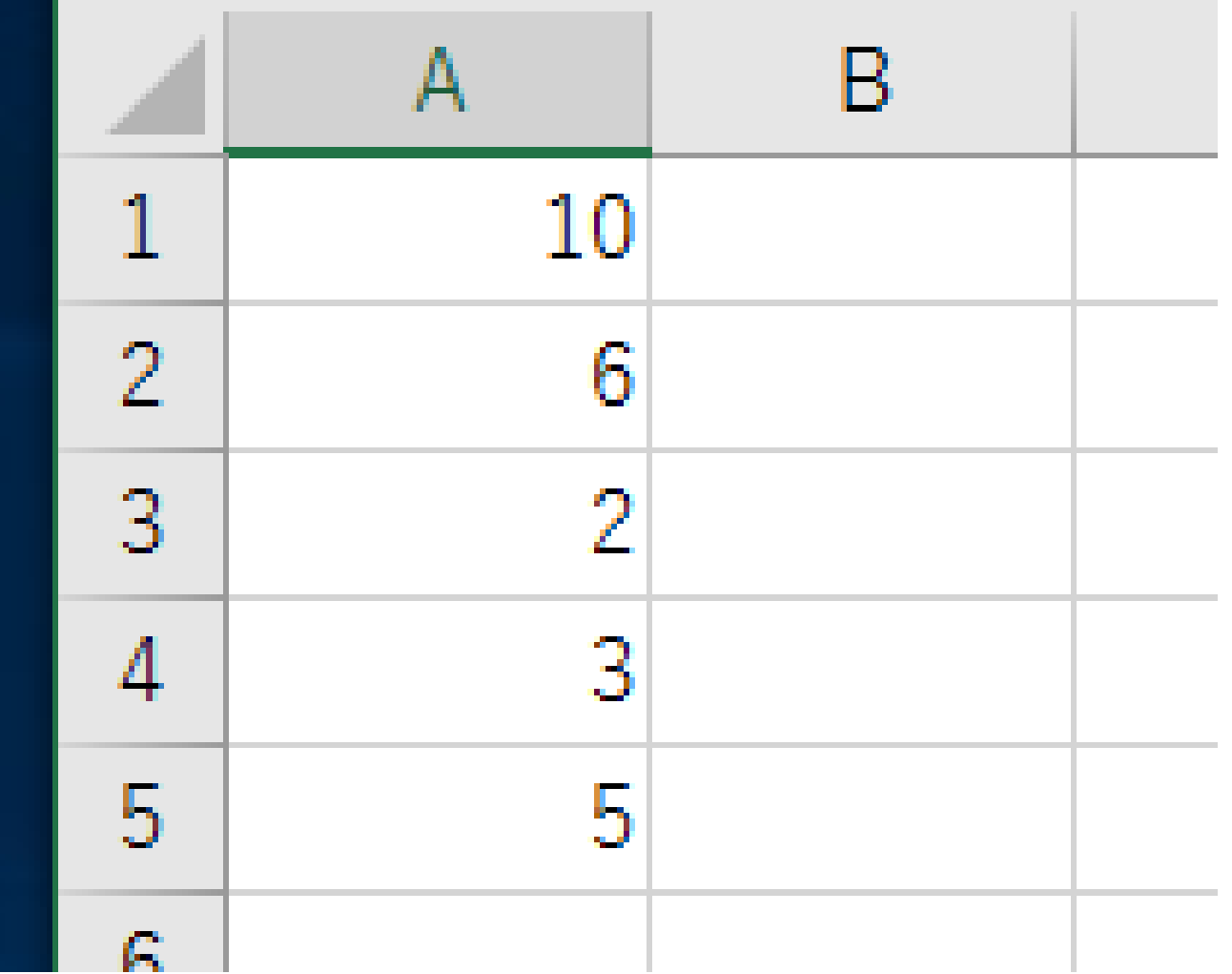

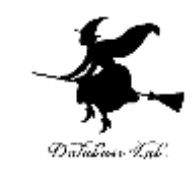

# 式「**=SMALL(A1:A5, 1)**」をセル **B1** に書きなさい

# **B1に式「=SMALL(A1:A5, 1)」**

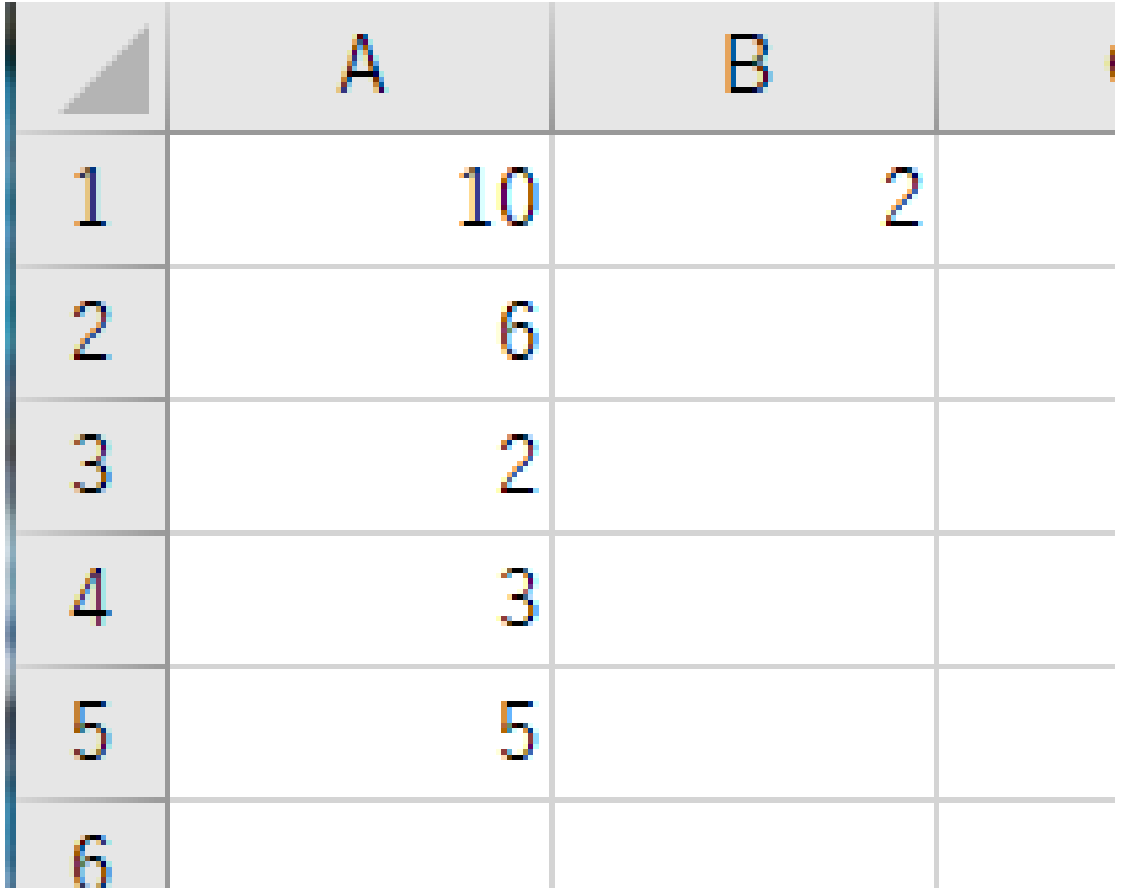

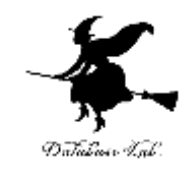

## セル **B2 から B5** に,次の式を書きなさい

# **B2**に式「**=SMALL(A1:A5, 2)**」 **B3**に式「**=SMALL(A1:A5, 3)**」 **B4**に式「**=SMALL(A1:A5, 4)**」 **B5**に式「**=SMALL(A1:A5, 5)**」

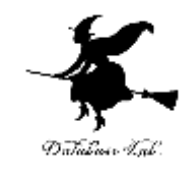

### 結果を確認しなさい

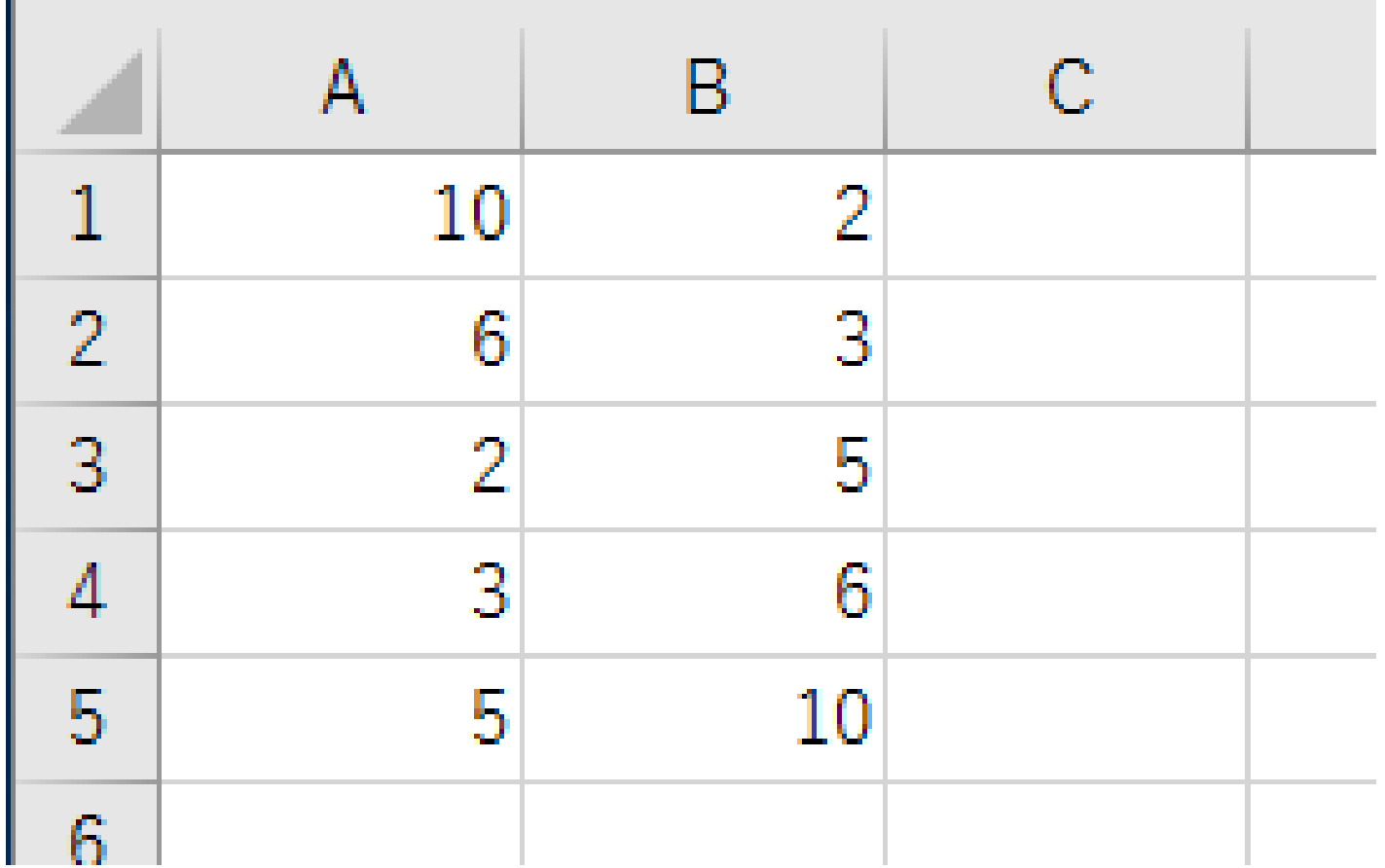

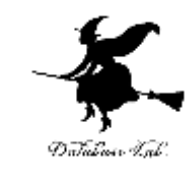

#### A列のデータを次のように**書き換え**て,結果を 確認しなさい

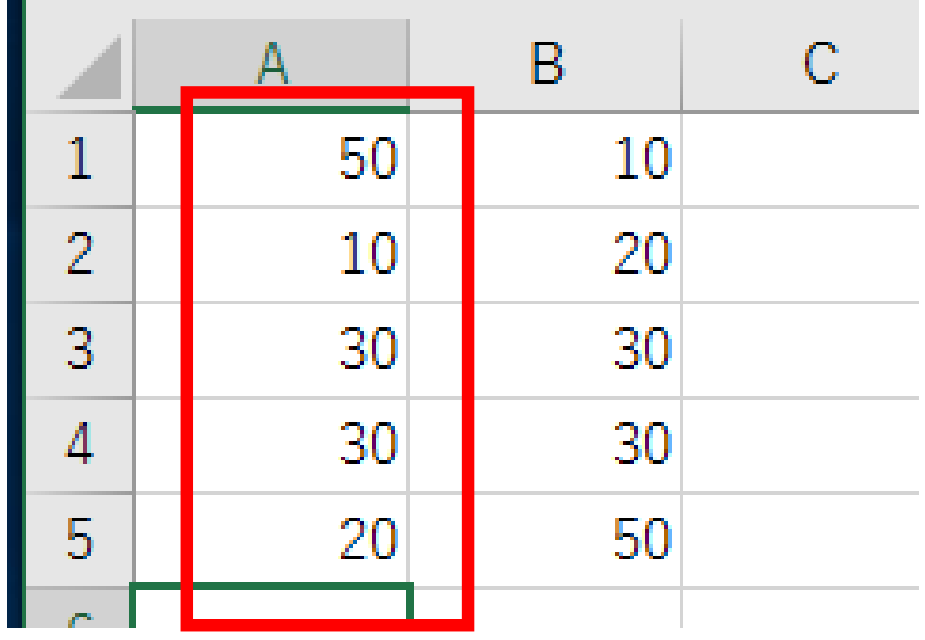

1位: 10 2位: 20 3位: 30,30 (同点で2つ) 5位: 50

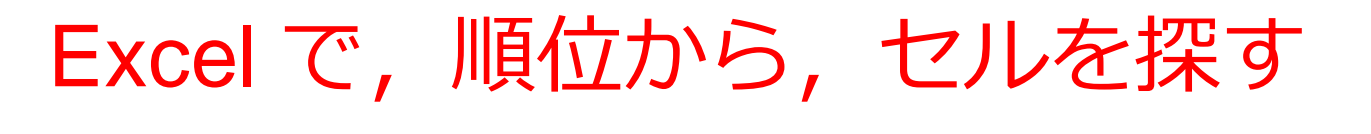

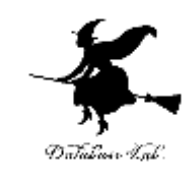

 $=SMALL(A1:A5, 3)$ 

# セルの範囲 **A1:A5** の中で**, 順位が 3番目**のものを探す